### Tipp 01: Quelle prüfen

 **vertrauenswürdig und seriös? Schau dir genau an, woher die Nachricht, das Bild oder das Video kommt. Kennst du die Website? Gibt es ein Impressum? Ist die Quelle**

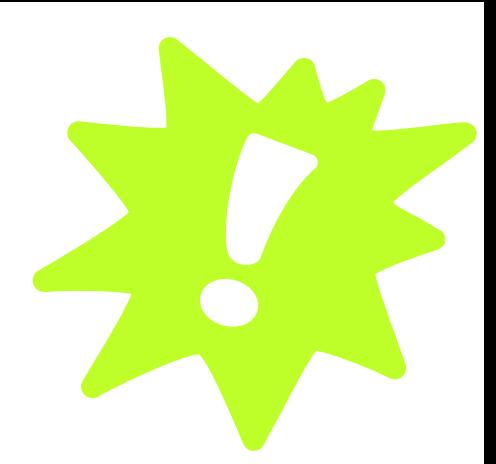

## Tipp 02: Von wem kommt die Nachricht?

**Wer hat die Nachricht verfasst? Gibt es die Person wirklich?**

### Tipp 03: Text genau lesen

 **Rechtschreibfehler? verwendet? Findest du Großbuchstaben Werden im Text besonders viele Ausrufezeichen oder**

## Tipp 05: Andere Medien

 **gleiche berichtet? Haben andere Medien das Welche?**

# Tipp 04: Titel anschauen

**Ist der Titel total krass oder reißerisch? Und passt der Inhalt zum Titel?**

## Tipp 06: Aufruf zum Teilen

**Steht in der Nachricht, dass du sie teilen oder weiterleiten sollst? Dann sei besonders vorsichtig...**

## Tipp 07: Wem nützt es?

**Hat jemand oder eine Gruppe einen Nutzen davon, wenn die Nachricht verbreitet wird? Hat die Person, die sie verfasst oder gesendet hat bestimmte Interessen oder Einstellungen?**

# Tipp 08: Ist alles nur Spaß?

**Satire-Nachrichten (z.B. "Der Postillon") veröffentlichen nicht ernstgemeinte Nachrichten. Schau dir die Seite genau an.**

#### Tipp 09: Datum-Check

**Ist das Datum noch aktuell? Oder ist das Ganze eine uralte Geschichte? Wurden alte Bilder für vermeintlich neue Nachrichten verwendet?**

# Tipp 11: Sind Bilder manipuliert?

**Wirkt ein Bild bearbeitet oder so, als ob es nicht zum Artikel passt? Prüfe die Echtheit mit der Google-Bilder-Rückwärtssuche (im Suchfeld auf Kamera-Symbol klicken).**

#### Tipp 10: Achtung bei Social Bots!

**Prüfe, ob hinter Posts in sozialen Netzwerken ein Bot steckt: Gibt es eine Profilbeschreibung? Verwendet der Account ein Bild? Was für eines? Postet das Profil unrealistisch viel?**

## Tipp 13: Sind Vorurteile im Weg?

**Wir alle haben Meinungen zu vielen Themen. Versuche möglichst unvoreingenommen an Infos aus dem Internet heranzugehen.**

# Tipp 14: Andere Medien

**Kennst du Faktchecking Seiten wie mimikama oder correctiv.org? Findest du auf den Seiten etwas zu der Nachricht oder dem Bild?**

# Tipp 12: Woher kommen die Bilder?

**Ist die dargestellte Situation vorstellbar? Ist eine Quelle zum Bild angegeben? Kann das Bild aus einem anderen Kontext stammen?**

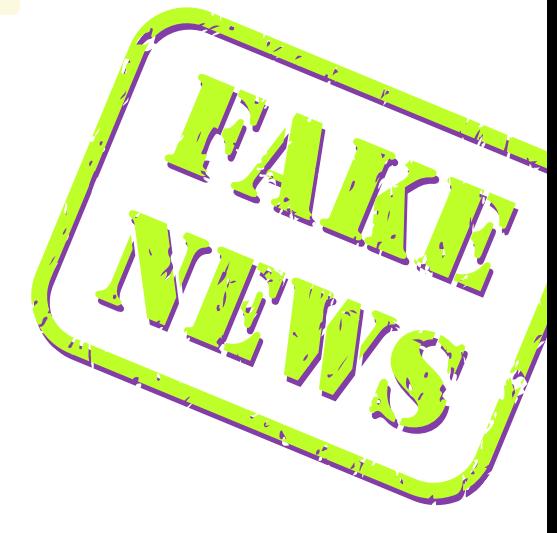

# 1.Allgemeine Faktenchecks

F**a** kten $\mathbf \bullet$  $\overline{\phantom{0}}$ e $\mathbf \omega$ k,ToosundG**a** mes

- **https://correctiv.org/faktencheck/: CORRECTIV ist ein gemeinwohlortientiertes Medienhaus. Die Journalist\*innen machen investigative Recherchen und machen ausführliche Faktenchecks zu aktuellen Themen. In der Podcast-Serie** "**Fakten, Front und Fakes" geben sie einen tiefen Einblick in die Welt der Desinformation im Krieg gegen die Ukraine. CORRECTIV führ auch Faktenchecks für Facebook durch.**
- **https://www.mimikama.org/: Mimikama beschäftigt sich mit Hoaxes, Abofallen, Spam und Fake News und finanziert sich über Spenden. Faktenchecks gibt es vor allem zu aktuellen Fake News, die sich über Social Media verbreiten.**
- **https://www.tagesschau.de/faktenfinder: Der ARD-Faktenfinder ist das Onlineportal der ARD zur Aufklärung und Eindämmung von Fake News. Faktenchecks zu aktuellen Themen.**

# 2. Faktencheck auf Instagram

- **https://www.instagram. com/correctiv\_org/**
- **https://www.instagram. com/mimikama\_org/**
- **https://www.instagram. com/volksverpetzer/**

# 3.Faktencheck auf TikTok

- **https://www.tiktok.com /@nikothec**
- **https://www.tiktok.com /@keinfakenews**

## 4. Faktenchecks auf WhatsApp

**Beispielsweise arbeitet WhatsApp mit der Deutschen Presse-Agentur (dpa) und Agence France-Presse (AFP) zusammen, um Fehl- und Desinformationen durch den Messenger aufzudecken. Sind sich Nutzer\*innen nicht sicher, ob der ihnen zugeschickte Inhalt Fehl- und Desinformationen enthält, können sie diese an das dpa-Faktencheck-Team unter der Nummer +491603476409 oder an den AFP-Faktenchecker unter +491722524054 schicken. Die Bots können Fragen beantworten, Fakten checken und Nutzer\*innen über aktuelle Desinformationen informieren.**

# 5. Fotosuchmaschinen für die Bilder-Rückwärtssuche

- **https://fotoforensics.com/**
- **https://images.google.com/ (oder in Google Chrome per Rechtsklick auf das Bild** "**Mit Google nach Bild suchen")**
- **https://tineye.com/**
- **https://yandex.com/images/**
- **https://citizenevidence.amnestyusa. org/ (hier kannst du sogar Videos in die Rückwärtssuche geben!)**

## 6. Games

**• https://swrfakefinder.de/: Browser-Game ("Hier checkst du die Nachrichten in deinem Messenger: Was stimmt, was ist gefaked, was ist Satire?")**

FAKE

<u>**e** https://www.getbadnews.de/</u>: Browser-Game ("Von **der Falschmeldung zum Chaos! Wie böse bist du? Dein Ziel: Follower gewinnen.")**